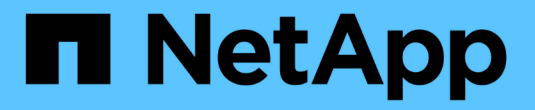

## **ONTAP NAS** 드라이버

Astra Trident

NetApp April 03, 2024

This PDF was generated from https://docs.netapp.com/ko-kr/trident-2307/trident-use/ontap-nas.html on April 03, 2024. Always check docs.netapp.com for the latest.

# 목차

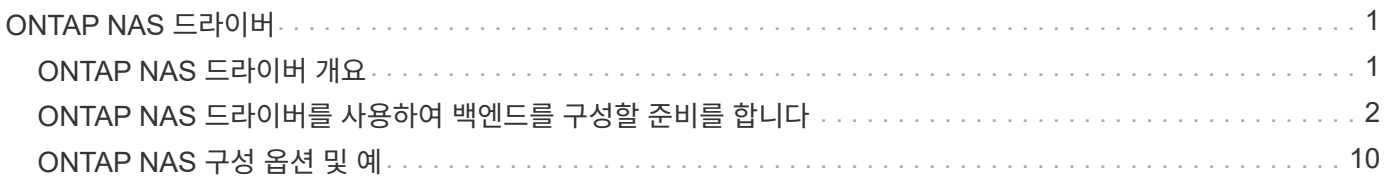

# <span id="page-2-0"></span>**ONTAP NAS** 드라이버

## <span id="page-2-1"></span>**ONTAP NAS** 드라이버 개요

ONTAP 및 Cloud Volumes ONTAP NAS 드라이버를 사용하여 ONTAP 백엔드를 구성하는 방법에 대해 알아보십시오.

## **ONTAP NAS** 드라이버 세부 정보입니다

Astra Trident는 ONTAP 클러스터와 통신하기 위해 다음과 같은 NAS 스토리지 드라이버를 제공합니다. 지원되는 액세스 모드는 *ReadWriteOnce*(RWO), *ReadOnlyMany*(ROX), *ReadWriteMany*(rwx), *ReadWriteOncePod*(RWOP)입니다.

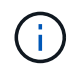

보호, 복구 및 이동성을 위해 Astra Control을 사용하는 경우 를 참조하십시오 [Astra Control](#page-2-2) [드라이버](#page-2-2) [호환성](#page-2-2).

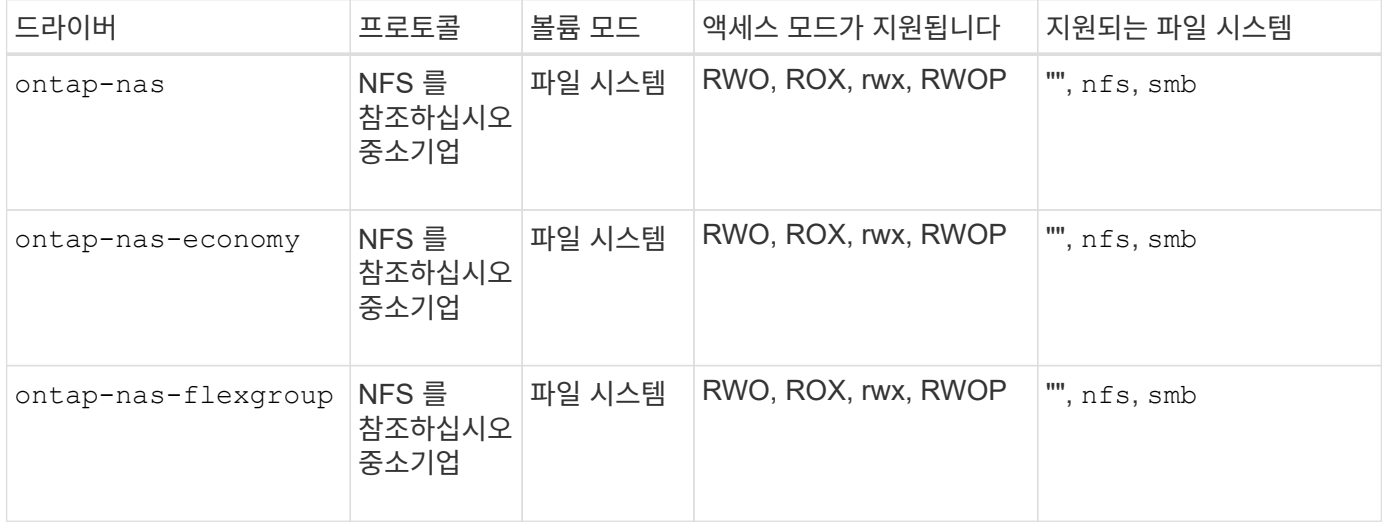

### <span id="page-2-2"></span>**Astra Control** 드라이버 호환성

 $\bigcirc$ 

Astra Control은 로 생성한 볼륨을 위해 원활한 보호, 재해 복구, 이동성(Kubernetes 클러스터 간에 볼륨 이동)을 제공합니다 ontap-nas, ontap-nas-flexgroup, 및 ontap-san 드라이버. 을 참조하십시오 ["Astra Control](https://docs.netapp.com/us-en/astra-control-center/use/replicate_snapmirror.html#replication-prerequisites) [복제](https://docs.netapp.com/us-en/astra-control-center/use/replicate_snapmirror.html#replication-prerequisites) [사전](https://docs.netapp.com/us-en/astra-control-center/use/replicate_snapmirror.html#replication-prerequisites) [요구](https://docs.netapp.com/us-en/astra-control-center/use/replicate_snapmirror.html#replication-prerequisites) [사항](https://docs.netapp.com/us-en/astra-control-center/use/replicate_snapmirror.html#replication-prerequisites)["](https://docs.netapp.com/us-en/astra-control-center/use/replicate_snapmirror.html#replication-prerequisites) 를 참조하십시오.

- 사용 ontap-san-economy 영구 볼륨 사용 수가 보다 높을 것으로 예상되는 경우에만 ["](https://docs.netapp.com/us-en/ontap/volumes/storage-limits-reference.html)[지원되는](https://docs.netapp.com/us-en/ontap/volumes/storage-limits-reference.html) [ONTAP](https://docs.netapp.com/us-en/ontap/volumes/storage-limits-reference.html) [볼륨](https://docs.netapp.com/us-en/ontap/volumes/storage-limits-reference.html) [제한](https://docs.netapp.com/us-en/ontap/volumes/storage-limits-reference.html)[".](https://docs.netapp.com/us-en/ontap/volumes/storage-limits-reference.html)
- 사용 ontap-nas-economy 영구 볼륨 사용 수가 보다 높을 것으로 예상되는 경우에만 ["](https://docs.netapp.com/us-en/ontap/volumes/storage-limits-reference.html)[지원되는](https://docs.netapp.com/us-en/ontap/volumes/storage-limits-reference.html) [ONTAP](https://docs.netapp.com/us-en/ontap/volumes/storage-limits-reference.html) [볼륨](https://docs.netapp.com/us-en/ontap/volumes/storage-limits-reference.html) [제한](https://docs.netapp.com/us-en/ontap/volumes/storage-limits-reference.html)["](https://docs.netapp.com/us-en/ontap/volumes/storage-limits-reference.html) 및 ontap-san-economy 드라이버를 사용할 수 없습니다.
- 사용하지 마십시오 ontap-nas-economy 데이터 보호, 재해 복구 또는 이동성이 필요할 것으로 예상되는 경우

## 사용자 권한

Astra Trident는 일반적으로 를 사용하여 ONTAP 또는 SVM 관리자로 실행될 것으로 예상합니다 admin 클러스터 사용자 또는 입니다 vsadmin SVM 사용자 또는 동일한 역할을 가진 다른 이름의 사용자

NetApp ONTAP 구축을 위한 Amazon FSx의 경우, Astra Trident는 클러스터를 사용하여 ONTAP 또는 SVM 관리자로 실행될 것으로 예상합니다 fsxadmin 사용자 또는 a vsadmin SVM 사용자 또는 동일한 역할을 가진 다른 이름의 사용자 를 클릭합니다 fsxadmin 사용자는 클러스터 관리자를 제한적으로 대체합니다.

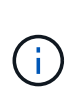

를 사용하는 경우 limitAggregateUsage 매개 변수, 클러스터 관리자 권한이 필요합니다. Astra Trident와 함께 NetApp ONTAP에 Amazon FSx를 사용하는 경우, 를 참조하십시오 limitAggregateUsage 매개 변수는 에서 작동하지 않습니다 vsadmin 및 fsxadmin 사용자 계정. 이 매개 변수를 지정하면 구성 작업이 실패합니다.

Trident 드라이버가 사용할 수 있는 더 제한적인 역할을 ONTAP 내에 만들 수 있지만 권장하지 않습니다. Trident의 대부분의 새로운 릴리즈에서는 추가 API를 호출하므로 업그레이드가 어렵고 오류가 발생하기 쉽습니다.

## <span id="page-3-0"></span>**ONTAP NAS** 드라이버를 사용하여 백엔드를 구성할 준비를 합니다

ONTAP NAS 드라이버를 사용하여 ONTAP 백엔드를 구성하기 위한 요구 사항, 인증 옵션 및 엑스포트 정책을 이해합니다.

## 요구 사항

- 모든 ONTAP 백엔드의 경우, Astra Trident는 SVM에 하나 이상의 Aggregate가 할당되어 있어야 합니다.
- 둘 이상의 드라이버를 실행하고 둘 중 하나를 가리키는 스토리지 클래스를 생성할 수 있습니다. 예를 들어, 을 사용하는 Gold 클래스를 구성할 수 있습니다 ontap-nas 드라이버 및 를 사용하는 Bronze 클래스 ontap-naseconomy 1개.
- 모든 Kubernetes 작업자 노드에 적절한 NFS 툴이 설치되어 있어야 합니다. 을 참조하십시오 ["](https://docs.netapp.com/ko-kr/trident-2307/trident-use/worker-node-prep.html)[여기](https://docs.netapp.com/ko-kr/trident-2307/trident-use/worker-node-prep.html)["](https://docs.netapp.com/ko-kr/trident-2307/trident-use/worker-node-prep.html) 를 참조하십시오.
- Astra Trident는 Windows 노드에서 실행되는 Pod에만 마운트된 SMB 볼륨을 지원합니다. 을 참조하십시오 [SMB](#page-10-0) [볼륨](#page-10-0) [프로비저닝을](#page-10-0) [위한](#page-10-0) [준비](#page-10-0) 를 참조하십시오.

## **ONTAP** 백엔드를 인증합니다

Astra Trident는 ONTAP 백엔드를 인증하는 두 가지 모드를 제공합니다.

- 자격 증명 기반: 필요한 권한이 있는 ONTAP 사용자의 사용자 이름 및 암호입니다. 과 같이 미리 정의된 보안 로그인 역할을 사용하는 것이 좋습니다 admin 또는 vsadmin ONTAP 버전과의 호환성을 최대한 보장하기 위해
- 인증서 기반: Astra Trident는 백엔드에 설치된 인증서를 사용하여 ONTAP 클러스터와 통신할 수도 있습니다. 이 경우 백엔드 정의에는 클라이언트 인증서, 키 및 사용할 경우 신뢰할 수 있는 CA 인증서의 Base64로 인코딩된 값이 있어야 합니다(권장).

자격 증명 기반 방법과 인증서 기반 방법 간에 이동하기 위해 기존 백엔드를 업데이트할 수 있습니다. 그러나 한 번에 하나의 인증 방법만 지원됩니다. 다른 인증 방법으로 전환하려면 백엔드 구성에서 기존 방법을 제거해야 합니다.

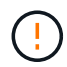

자격 증명과 인증서 \* 를 모두 제공하려고 하면 구성 파일에 둘 이상의 인증 방법이 제공된다는 오류가 발생하여 백엔드 생성이 실패합니다.

자격 증명 기반 인증을 사용합니다

Astra Trident는 SVM 범위/클러스터 범위 관리자에게 ONTAP 백엔드와 통신하기 위한 자격 증명을 요구합니다. 과 같이 미리 정의된 표준 역할을 사용하는 것이 좋습니다 admin 또는 vsadmin. 이를 통해 향후 Astra Trident 릴리스에서 사용할 기능 API를 노출할 수 있는 향후 ONTAP 릴리스와 향후 호환성이 보장됩니다. 사용자 지정 보안 로그인 역할은 Astra Trident와 함께 생성 및 사용할 수 있지만 권장되지 않습니다.

백엔드 정의의 예는 다음과 같습니다.

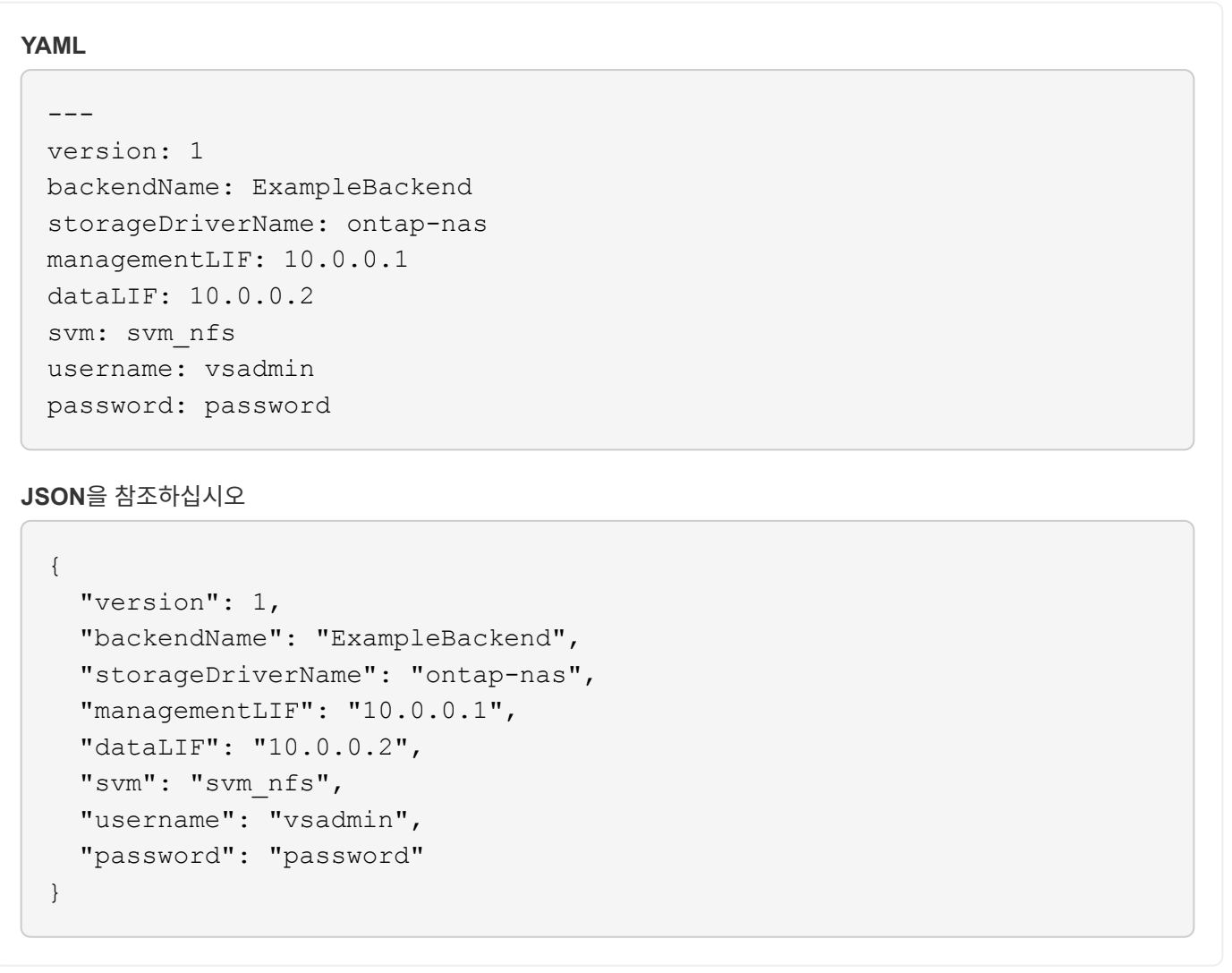

백엔드 정의는 자격 증명이 일반 텍스트로 저장되는 유일한 위치라는 점에 유의하십시오. 백엔드가 생성된 후 사용자 이름/암호는 Base64로 인코딩되어 Kubernetes 암호로 저장됩니다. 백엔드의 생성/업딩은 자격 증명에 대한 지식이 필요한 유일한 단계입니다. 따라서 Kubernetes/스토리지 관리자가 수행할 수 있는 관리 전용 작업입니다.

인증서 기반 인증을 사용합니다

신규 및 기존 백엔드는 인증서를 사용하여 ONTAP 백엔드와 통신할 수 있습니다. 백엔드 정의에는 세 가지 매개 변수가 필요합니다.

- clientCertificate: Base64로 인코딩된 클라이언트 인증서 값입니다.
- clientPrivateKey: Base64 연결된 개인 키의 인코딩된 값입니다.
- TrustedCACertificate: 신뢰할 수 있는 CA 인증서의 Base64 인코딩 값입니다. 신뢰할 수 있는 CA를 사용하는 경우 이 매개 변수를 제공해야 합니다. 신뢰할 수 있는 CA가 사용되지 않으면 이 작업을 무시할 수 있습니다.

일반적인 워크플로에는 다음 단계가 포함됩니다.

단계

1. 클라이언트 인증서 및 키를 생성합니다. 생성 시 CN(일반 이름)을 ONTAP 사용자로 설정하여 인증하십시오.

```
openssl req -x509 -nodes -days 1095 -newkey rsa:2048 -keyout k8senv.key
-out k8senv.pem -subj "/C=US/ST=NC/L=RTP/O=NetApp/CN=vsadmin"
```
2. 신뢰할 수 있는 CA 인증서를 ONTAP 클러스터에 추가합니다. 이는 스토리지 관리자가 이미 처리한 것일 수 있습니다. 트러스트된 CA가 사용되지 않으면 무시합니다.

```
security certificate install -type server -cert-name <trusted-ca-cert-
name> -vserver <vserver-name>
ssl modify -vserver <vserver-name> -server-enabled true -client-enabled
true -common-name <common-name> -serial <SN-from-trusted-CA-cert> -ca
<cert-authority>
```
3. ONTAP 클러스터에 클라이언트 인증서 및 키(1단계)를 설치합니다.

```
security certificate install -type client-ca -cert-name <certificate-
name> -vserver <vserver-name>
security ssl modify -vserver <vserver-name> -client-enabled true
```
4. ONTAP 보안 로그인 역할이 지원되는지 확인합니다 cert 인증 방법.

```
security login create -user-or-group-name vsadmin -application ontapi
-authentication-method cert -vserver <vserver-name>
security login create -user-or-group-name vsadmin -application http
-authentication-method cert -vserver <vserver-name>
```
5. 생성된 인증서를 사용하여 인증을 테스트합니다. ONTAP 관리 LIF> 및 <SVM 이름>을 관리 LIF IP 및 SVM 이름으로 바꿉니다. LIF의 서비스 정책이 으로 설정되어 있는지 확인해야 합니다 default-data-management.

```
curl -X POST -Lk https://<ONTAP-Management-
LIF>/servlets/netapp.servlets.admin.XMLrequest_filer --key k8senv.key
--cert ~/k8senv.pem -d '<?xml version="1.0" encoding="UTF-8"?><netapp
xmlns="http://www.netapp.com/filer/admin" version="1.21"
vfiler="<vserver-name>"><vserver-get></vserver-get></netapp>'
```
6. Base64로 인증서, 키 및 신뢰할 수 있는 CA 인증서를 인코딩합니다.

```
base64 -w 0 k8senv.pem >> cert base64
base64 -w 0 k8senv.key >> key base64
base64 -w 0 trustedca.pem >> trustedca base64
```
7. 이전 단계에서 얻은 값을 사용하여 백엔드를 생성합니다.

```
cat cert-backend-updated.json
{
"version": 1,
"storageDriverName": "ontap-nas",
"backendName": "NasBackend",
"managementLIF": "1.2.3.4",
"dataLIF": "1.2.3.8",
"svm": "vserver test",
"clientCertificate": "Faaaakkkkeeee...Vaaalllluuuueeee",
"clientPrivateKey": "LS0tFaKE...0VaLuES0tLS0K",
"storagePrefix": "myPrefix_"
}
#Update backend with tridentctl
tridentctl update backend NasBackend -f cert-backend-updated.json -n
trident
+------------+----------------+--------------------------------------
+--------+---------+
| NAME | STORAGE DRIVER | UUID | UUID |
STATE | VOLUMES |
+------------+----------------+--------------------------------------
+--------+---------+
| NasBackend | ontap-nas | 98e19b74-aec7-4a3d-8dcf-128e5033b214 |
online | 9 |
+------------+----------------+--------------------------------------
+--------+---------+
```
#### 인증 방법을 업데이트하거나 자격 증명을 회전합니다

다른 인증 방법을 사용하거나 자격 증명을 회전하도록 기존 백엔드를 업데이트할 수 있습니다. 이렇게 하면 사용자 이름 /암호를 사용하는 백엔드를 인증서를 사용하도록 업데이트할 수 있고 인증서를 사용하는 백엔드는 사용자 이름/암호 기반으로 업데이트할 수 있습니다. 이렇게 하려면 기존 인증 방법을 제거하고 새 인증 방법을 추가해야 합니다. 그런 다음 실행할 필수 매개 변수가 포함된 업데이트된 backend.json 파일을 사용합니다 tridentctl update backend.

```
cat cert-backend-updated.json
{
"version": 1,
"storageDriverName": "ontap-nas",
"backendName": "NasBackend",
"managementLIF": "1.2.3.4",
"dataLIF": "1.2.3.8",
"svm": "vserver_test",
"username": "vsadmin",
"password": "password",
"storagePrefix": "myPrefix_"
}
#Update backend with tridentctl
tridentctl update backend NasBackend -f cert-backend-updated.json -n
trident
+------------+----------------+--------------------------------------
+--------+---------+
| NAME | STORAGE DRIVER | UUID | UUID |
STATE | VOLUMES |
+------------+----------------+--------------------------------------
+--------+---------+
| NasBackend | ontap-nas | 98e19b74-aec7-4a3d-8dcf-128e5033b214 |
online | 9 |
+------------+----------------+--------------------------------------
+--------+---------+
```
 $\left(\begin{array}{c} 1 \end{array}\right)$ 

암호를 회전할 때 스토리지 관리자는 먼저 ONTAP에서 사용자의 암호를 업데이트해야 합니다. 그 다음에는 백엔드 업데이트가 있습니다. 인증서를 회전할 때 여러 인증서를 사용자에게 추가할 수 있습니다. 그런 다음 백엔드가 업데이트되어 새 인증서를 사용합니다. 그러면 ONTAP 클러스터에서 이전 인증서를 삭제할 수 있습니다.

백엔드를 업데이트해도 이미 생성된 볼륨에 대한 액세스가 중단되거나 이후에 생성된 볼륨 연결에 영향을 미치지 않습니다. 백엔드 업데이트가 성공적이면 Astra Trident가 ONTAP 백엔드와 통신하고 향후 볼륨 작업을 처리할 수 있음을 나타냅니다.

#### **NFS** 엑스포트 정책을 관리합니다

Astra Trident는 NFS 엑스포트 정책을 사용하여 프로비저닝하는 볼륨에 대한 액세스를 제어합니다.

Astra Trident는 엑스포트 정책을 사용할 때 다음 두 가지 옵션을 제공합니다.

- Astra Trident는 엑스포트 정책 자체를 동적으로 관리할 수 있습니다. 이 운영 모드에서 스토리지 관리자는 허용할 수 있는 IP 주소를 나타내는 CIDR 블록 목록을 지정합니다. Astra Trident는 이러한 범위에 속하는 노드 IP를 엑스포트 정책에 자동으로 추가합니다. 또는 CIDR을 지정하지 않으면 노드에서 발견된 글로벌 범위의 유니캐스트 IP가 내보내기 정책에 추가됩니다.
- 스토리지 관리자는 엑스포트 정책을 생성하고 규칙을 수동으로 추가할 수 있습니다. Astra Trident는 구성에 다른 엑스포트 정책 이름을 지정하지 않는 한 기본 엑스포트 정책을 사용합니다.

엑스포트 정책을 동적으로 관리

Astra Trident를 사용하면 ONTAP 백엔드의 엑스포트 정책을 동적으로 관리할 수 있습니다. 따라서 스토리지 관리자는 명시적 규칙을 수동으로 정의하는 대신 작업자 노드 IP에 허용되는 주소 공간을 지정할 수 있습니다. 엑스포트 정책 관리를 크게 간소화하므로, 엑스포트 정책을 수정하면 더 이상 스토리지 클러스터에 대한 수동 작업이 필요하지 않습니다. 또한 스토리지 클러스터에 대한 액세스를 지정된 범위의 IP가 있는 작업자 노드에만 제한함으로써 세분화된 자동 관리를 지원합니다.

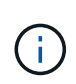

동적 내보내기 정책을 사용할 때는 NAT(Network Address Translation)를 사용하지 마십시오. NAT를 사용하면 스토리지 컨트롤러는 실제 IP 호스트 주소가 아니라 프런트엔드 NAT 주소를 인식하므로 내보내기 규칙에 일치하는 항목이 없으면 액세스가 거부됩니다.

예

두 가지 구성 옵션을 사용해야 합니다. 다음은 백엔드 정의의 예입니다.

 $--$ version: 1 storageDriverName: ontap-nas backendName: ontap\_nas\_auto\_export managementLIF: 192.168.0.135 svm: svm1 username: vsadmin password: password autoExportCIDRs:  $-192.168.0.0/24$ autoExportPolicy: true

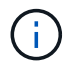

이 기능을 사용할 때는 SVM의 루트 교차점에 노드 CIDR 블록(예: 기본 엑스포트 정책)을 허용하는 엑스포트 규칙과 함께 이전에 생성된 엑스포트 정책이 있는지 확인해야 합니다. Astra Trident에 사용할 SVM을 지정하려면 항상 NetApp 권장 모범 사례를 따르십시오.

다음은 위의 예를 사용하여 이 기능이 작동하는 방식에 대한 설명입니다.

• autoExportPolicy 가 로 설정되어 있습니다 true. 이는 Astra Trident가 에 대한 엑스포트 정책을 생성한다는

것을 나타냅니다 svm1 를 사용하여 규칙 추가 및 삭제를 처리합니다 autoExportCIDRs 주소 블록. 예를 들어 UUID 403b5326-8482-40dB-96d0-d83fb3f4daec 및 가 있는 백엔드를 사용할 수 있습니다 autoExportPolicy 를 로 설정합니다 true 이라는 엑스포트 정책을 생성합니다 trident-403b5326- 8482-40db-96d0-d83fb3f4daec SVM에서.

• autoExportCIDRs 주소 블록 목록이 포함되어 있습니다. 이 필드는 선택 사항이며 기본적으로 ["0.0.0.0/0", ":/0"]입니다. 정의되지 않은 경우 Astra Trident는 작업자 노드에 있는 모든 전역 범위의 유니캐스트 주소를 추가합니다.

이 예에서 는 입니다 192.168.0.0/24 주소 공간이 제공됩니다. 이 주소 범위에 속하는 Kubernetes 노드 IP가 Astra Trident가 생성하는 엑스포트 정책에 추가됨을 나타냅니다. Astra Trident가 실행되는 노드를 등록하면 노드의 IP 주소를 검색하여 에 제공된 주소 블록과 대조하여 확인합니다 autoExportCIDRs. IP를 필터링한 후 Astra Trident는 검색된 클라이언트 IP에 대한 엑스포트 정책 규칙을 생성하며, 식별하는 각 노드에 대해 하나의 규칙을 사용합니다.

업데이트할 수 있습니다 autoExportPolicy 및 autoExportCIDRs 백엔드는 만든 후에 사용합니다. 기존 CIDR을 자동으로 관리하거나 삭제하는 백엔드에 새 CIDR을 추가할 수 있습니다. CIDR을 삭제할 때는 기존 연결이 끊어지지 않도록 주의해야 합니다. 를 비활성화하도록 선택할 수도 있습니다 autoExportPolicy 백엔드의 경우 수동으로 생성된 내보내기 정책으로 돌아갑니다. 이렇게 하려면 을 설정해야 합니다 exportPolicy 백엔드 구성의 매개 변수입니다.

Astra Trident가 백엔드를 생성하거나 업데이트한 후 을 사용하여 백엔드를 확인할 수 있습니다 tridentctl 또는 해당 tridentbackend CRD:

```
./tridentctl get backends ontap_nas_auto_export -n trident -o yaml
items:
- backendUUID: 403b5326-8482-40db-96d0-d83fb3f4daec
    config:
      aggregate: ""
      autoExportCIDRs:
    -192.168.0.0/24  autoExportPolicy: true
      backendName: ontap_nas_auto_export
      chapInitiatorSecret: ""
      chapTargetInitiatorSecret: ""
      chapTargetUsername: ""
      chapUsername: ""
      dataLIF: 192.168.0.135
      debug: false
      debugTraceFlags: null
      defaults:
        encryption: "false"
        exportPolicy: <automatic>
        fileSystemType: ext4
```
노드가 Kubernetes 클러스터에 추가되고 Astra Trident 컨트롤러에 등록되면 기존 백엔드의 내보내기 정책이 업데이트됩니다(에 지정된 주소 범위에 속하면 됨) autoExportCIDRs 백 엔드용).

노드가 제거되면 Astra Trident는 온라인 상태인 모든 백엔드를 검사하여 노드에 대한 액세스 규칙을 제거합니다. Astra Trident는 관리되는 백엔드의 내보내기 정책에서 이 노드 IP를 제거하여 불량 마운트를 방지합니다. 단, 클러스터의 새

노드에서 이 IP를 다시 사용하지 않는 한 마찬가지입니다.

기존 백엔드의 경우 백엔드를 로 업데이트합니다 tridentctl update backend Astra Trident가 엑스포트 정책을 자동으로 관리하는지 확인합니다. 이렇게 하면 백엔드의 UUID를 기준으로 이름이 지정된 새 엑스포트 정책이 생성되고 백엔드에 있는 볼륨은 다시 마운트될 때 새로 생성된 엑스포트 정책을 사용합니다.

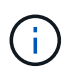

자동 관리되는 내보내기 정책이 있는 백엔드를 삭제하면 동적으로 생성된 내보내기 정책이 삭제됩니다. 백엔드가 다시 생성되면 백엔드가 새 백엔드로 처리되어 새 엑스포트 정책이 생성됩니다.

라이브 노드의 IP 주소가 업데이트되면 노드에서 Astra Trident POD를 다시 시작해야 합니다. 그런 다음 Astra Trident가 이 IP 변경 사항을 반영하도록 관리하는 백엔드에 대한 엑스포트 정책을 업데이트합니다.

### <span id="page-10-0"></span>**SMB** 볼륨 프로비저닝을 위한 준비

준비를 조금만 더 하면 를 사용하여 SMB 볼륨을 프로비저닝할 수 있습니다 ontap-nas 드라이버.

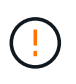

SVM에서 NFS 및 SMB/CIFS 프로토콜을 모두 구성하여 을 생성해야 합니다 ontap-nas-economy ONTAP 사내를 위한 SMB 볼륨 이 두 프로토콜 중 하나를 구성하지 않으면 SMB 볼륨 생성에 실패합니다.

시작하기 전에

SMB 볼륨을 프로비저닝하려면 먼저 다음 항목이 있어야 합니다.

- Linux 컨트롤러 노드 및 Windows Server 2019를 실행하는 Windows 작업자 노드가 있는 Kubernetes 클러스터 Astra Trident는 Windows 노드에서 실행되는 Pod에만 마운트된 SMB 볼륨을 지원합니다.
- Active Directory 자격 증명이 포함된 Astra Trident 암호가 하나 이상 있어야 합니다. 암호를 생성합니다 smbcreds:

kubectl create secret generic smbcreds --from-literal username=user --from-literal password='password'

• Windows 서비스로 구성된 CSI 프록시. 를 구성합니다 `csi-proxy`를 참조하십시오 ["GitHub:CSI](https://github.com/kubernetes-csi/csi-proxy) [프록시](https://github.com/kubernetes-csi/csi-proxy)["](https://github.com/kubernetes-csi/csi-proxy) 또는 ["GitHub: Windows](https://github.com/Azure/aks-engine/blob/master/docs/topics/csi-proxy-windows.md)[용](https://github.com/Azure/aks-engine/blob/master/docs/topics/csi-proxy-windows.md) [CSI](https://github.com/Azure/aks-engine/blob/master/docs/topics/csi-proxy-windows.md) [프록시](https://github.com/Azure/aks-engine/blob/master/docs/topics/csi-proxy-windows.md)["](https://github.com/Azure/aks-engine/blob/master/docs/topics/csi-proxy-windows.md) Windows에서 실행되는 Kubernetes 노드의 경우:

#### 단계

1. 온프레미스 ONTAP의 경우 SMB 공유를 생성하거나 Astra Trident에서 생성할 수 있습니다.

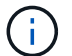

ONTAP용 Amazon FSx에는 SMB 공유가 필요합니다.

다음 두 가지 방법 중 하나로 SMB 관리자 공유를 생성할 수 있습니다 ["Microsoft](https://learn.microsoft.com/en-us/troubleshoot/windows-server/system-management-components/what-is-microsoft-management-console) [관리](https://learn.microsoft.com/en-us/troubleshoot/windows-server/system-management-components/what-is-microsoft-management-console) [콘솔](https://learn.microsoft.com/en-us/troubleshoot/windows-server/system-management-components/what-is-microsoft-management-console)["](https://learn.microsoft.com/en-us/troubleshoot/windows-server/system-management-components/what-is-microsoft-management-console) 공유 폴더 스냅인 또는 ONTAP CLI 사용 ONTAP CLI를 사용하여 SMB 공유를 생성하려면 다음을 따르십시오.

a. 필요한 경우 공유에 대한 디렉토리 경로 구조를 생성합니다.

를 클릭합니다 vserver cifs share create 명령은 공유를 생성하는 동안 -path 옵션에 지정된 경로를 확인합니다. 지정한 경로가 없으면 명령이 실패합니다.

b. 지정된 SVM과 연결된 SMB 공유를 생성합니다.

```
vserver cifs share create -vserver vserver name -share-name
share name -path path [-share-properties share properties,...]
[other attributes] [-comment text]
```
c. 공유가 생성되었는지 확인합니다.

vserver cifs share show -share-name share\_name

 $(i)$ 

을 참조하십시오 ["SMB](https://docs.netapp.com/us-en/ontap/smb-config/create-share-task.html) [공유를](https://docs.netapp.com/us-en/ontap/smb-config/create-share-task.html) [생성합니다](https://docs.netapp.com/us-en/ontap/smb-config/create-share-task.html)["](https://docs.netapp.com/us-en/ontap/smb-config/create-share-task.html) 를 참조하십시오.

2. 백엔드를 생성할 때 SMB 볼륨을 지정하려면 다음을 구성해야 합니다. 모든 ONTAP 백엔드 구성 옵션에 대한 자세한 내용은 을 참조하십시오 ["ONTAP](https://docs.netapp.com/ko-kr/trident-2307/trident-use/trident-fsx-examples.html) [구성](https://docs.netapp.com/ko-kr/trident-2307/trident-use/trident-fsx-examples.html) [옵션](https://docs.netapp.com/ko-kr/trident-2307/trident-use/trident-fsx-examples.html) [및](https://docs.netapp.com/ko-kr/trident-2307/trident-use/trident-fsx-examples.html) [예제용](https://docs.netapp.com/ko-kr/trident-2307/trident-use/trident-fsx-examples.html) [FSX"](https://docs.netapp.com/ko-kr/trident-2307/trident-use/trident-fsx-examples.html).

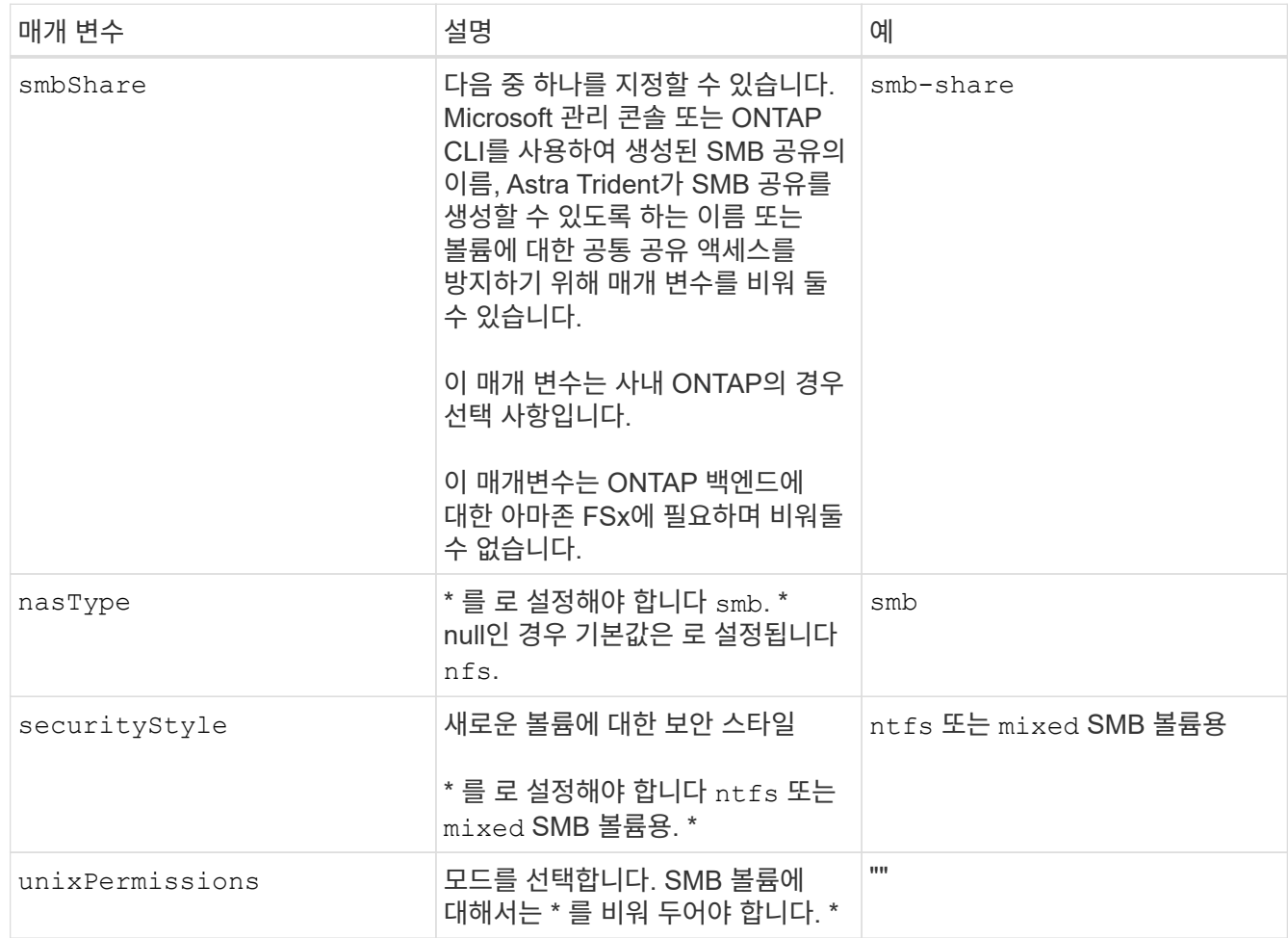

## <span id="page-11-0"></span>**ONTAP NAS** 구성 옵션 및 예

Astra Trident 설치에 ONTAP NAS 드라이버를 생성하고 사용하는 방법을 알아보십시오. 이 섹션에서는 백엔드 구성 예제 및 Backend를 StorageClasses에 매핑하는 방법에 대한 세부 정보를 제공합니다.

## 백엔드 구성 옵션

백엔드 구성 옵션은 다음 표를 참조하십시오.

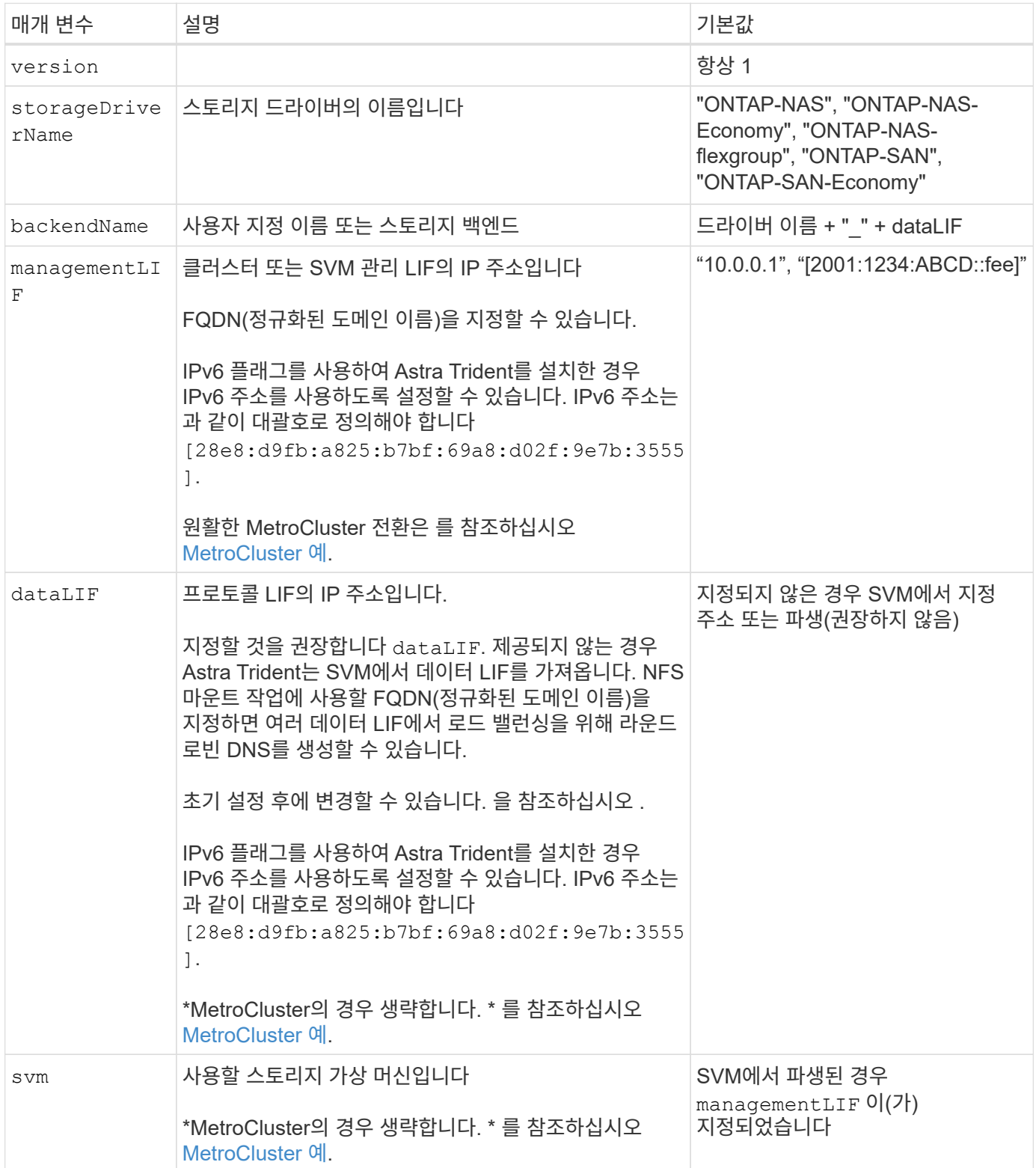

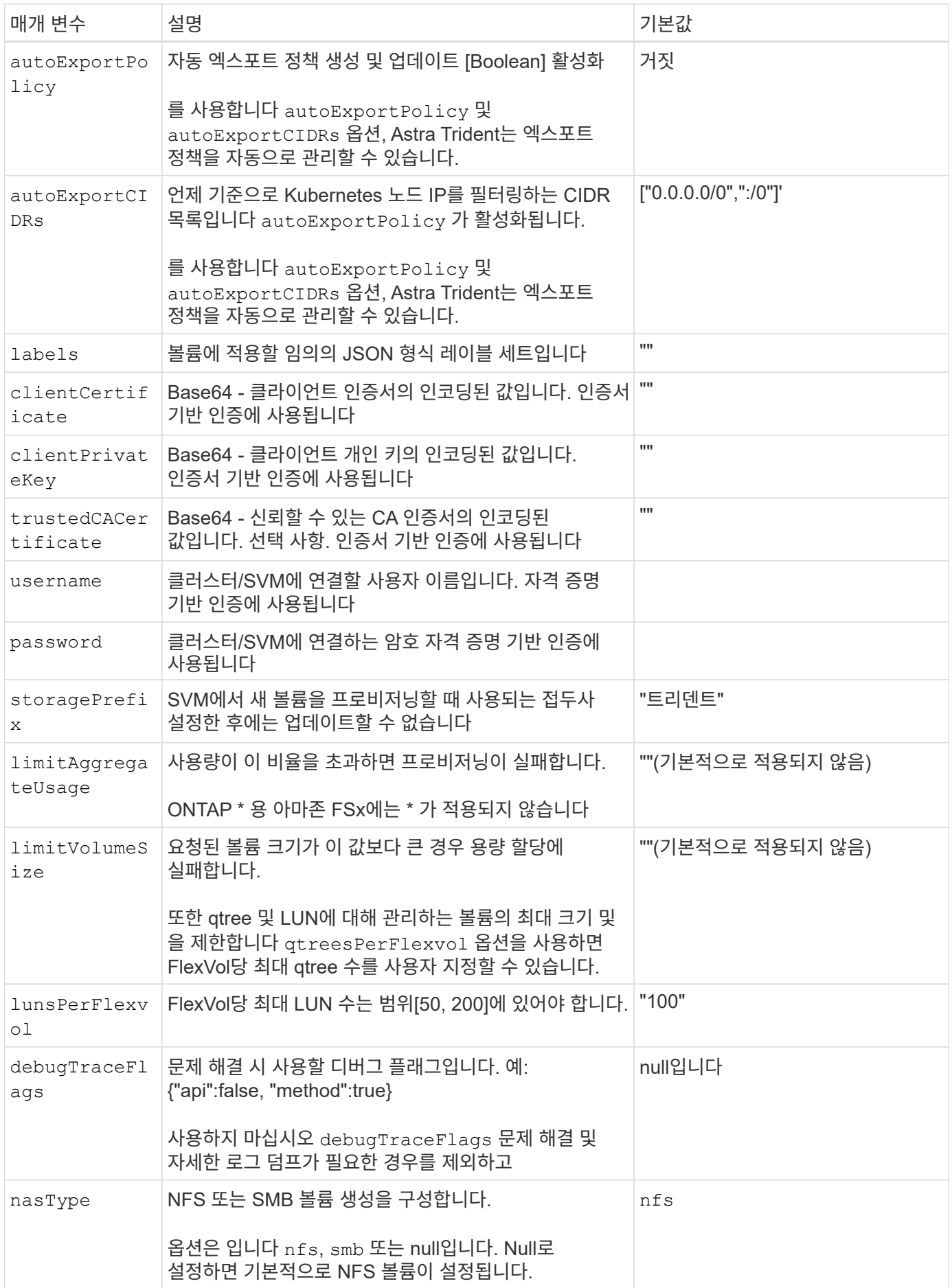

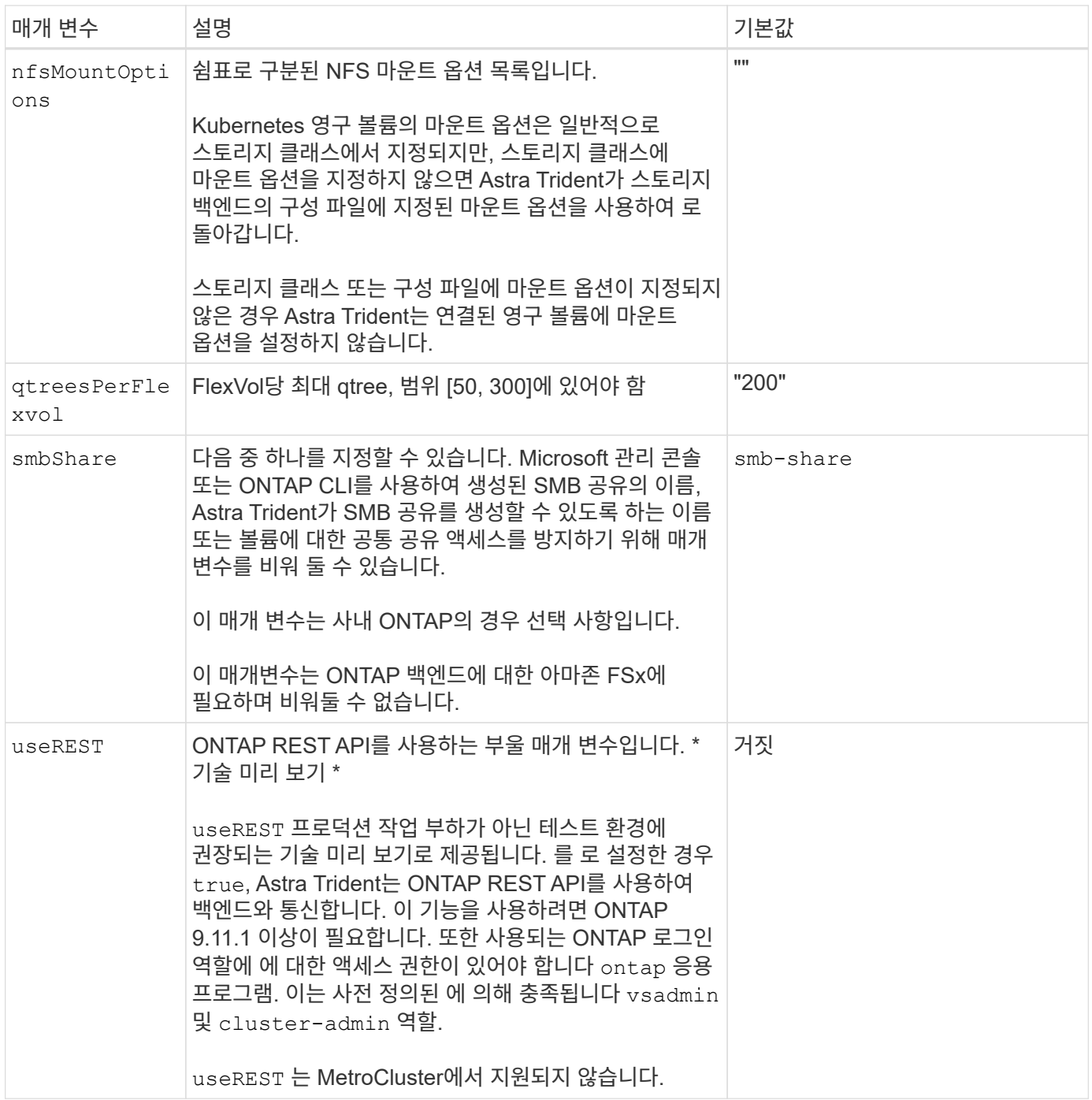

## 볼륨 프로비저닝을 위한 백엔드 구성 옵션

에서 이러한 옵션을 사용하여 기본 프로비저닝을 제어할 수 있습니다 defaults 섹션을 참조하십시오. 예를 들어, 아래 구성 예제를 참조하십시오.

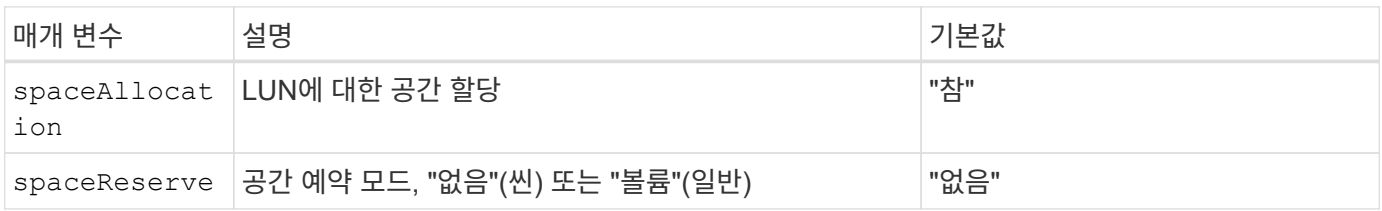

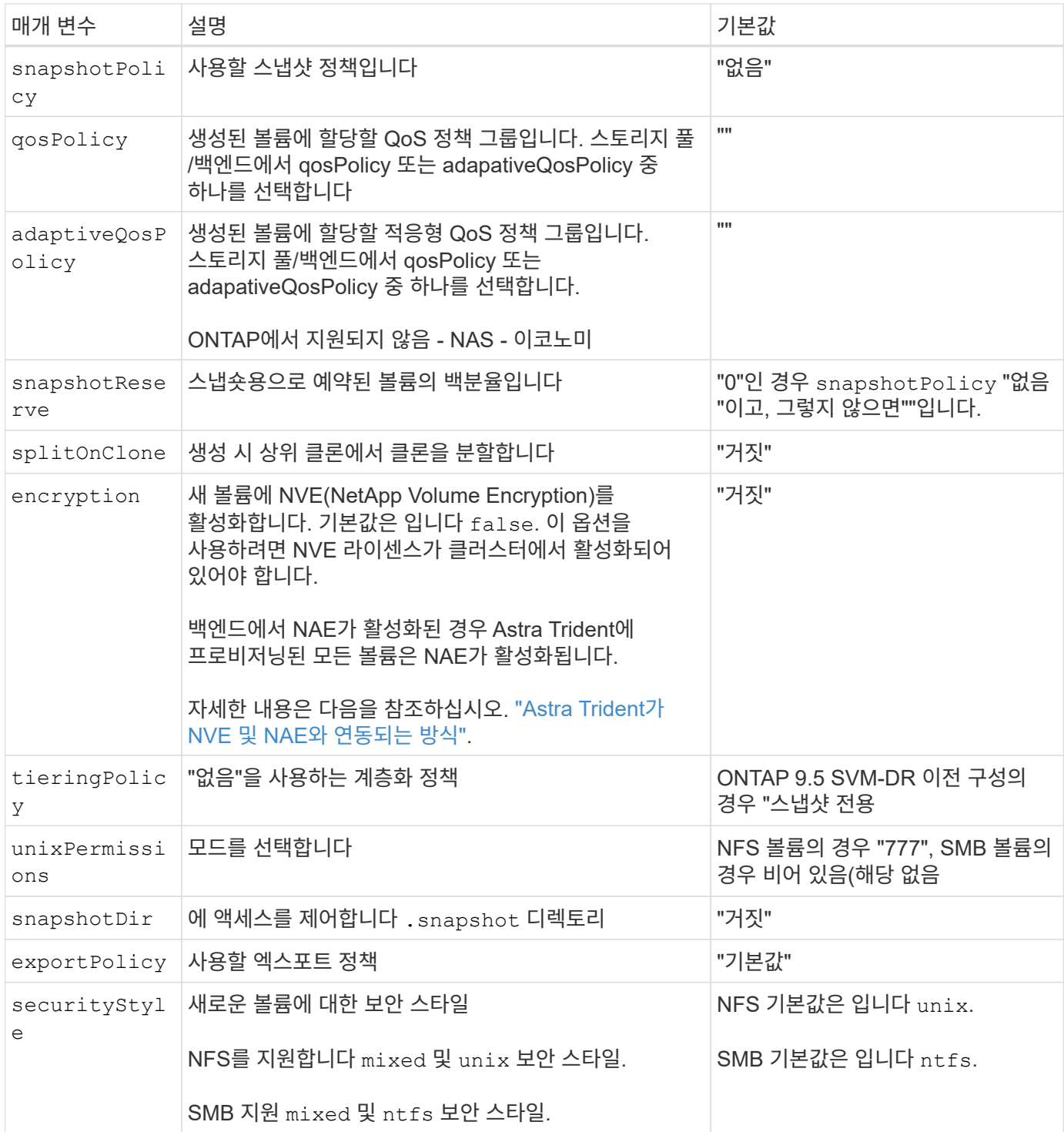

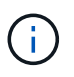

Astra Trident와 함께 QoS 정책 그룹을 사용하려면 ONTAP 9.8 이상이 필요합니다. 비공유 QoS 정책 그룹을 사용하고 정책 그룹이 각 구성요소별로 적용되었는지 확인하는 것이 좋습니다. 공유 QoS 정책 그룹은 모든 워크로드의 총 처리량에 대해 상한을 적용합니다.

볼륨 프로비저닝의 예

다음은 기본값이 정의된 예입니다.

```
---
version: 1
storageDriverName: ontap-nas
backendName: customBackendName
managementLIF: 10.0.0.1
dataLIF: 10.0.0.2
labels:
    k8scluster: dev1
    backend: dev1-nasbackend
svm: trident_svm
username: cluster-admin
password: <password>
limitAggregateUsage: 80%
limitVolumeSize: 50Gi
nfsMountOptions: nfsvers=4
debugTraceFlags:
    api: false
    method: true
defaults:
    spaceReserve: volume
    qosPolicy: premium
    exportPolicy: myk8scluster
    snapshotPolicy: default
    snapshotReserve: '10'
```
용 ontap-nas 및 ontap-nas-flexgroups`이제 Astra Trident가 새로운 계산을 사용하여 snapshotReserve Percentage 및 PVC로 FlexVol의 크기를 올바르게 지정합니다. 사용자가 PVC를 요청하면 Astra Trident는 새 계산을 사용하여 더 많은 공간을 가진 원본 FlexVol를 생성합니다. 이 계산을 통해 사용자는 PVC에서 요청한 쓰기 가능 공간을 확보할 수 있으며 요청된 공간보다 적은 공간을 확보할 수 있습니다. v21.07 이전에는 사용자가 스냅샷 보존 공간을 50%로 하여 PVC(예: 5GiB)를 요청할 때 쓰기 가능한 공간은 2.5GiB에 불과합니다. 사용자가 요청한 것은 전체 볼륨과 이기 때문입니다 `snapshotReserve 이 백분율에 포함됩니다. Trident 21.07을 사용하면 사용자가 요청하는 것이 쓰기 가능한 공간이고 Astra Trident가 을 정의합니다 snapshotReserve 전체 볼륨의 백분율로 표시됩니다. 에는 적용되지 않습니다 ontap-nas-economy. 이 작동 방식을 보려면 다음 예를 참조하십시오.

계산은 다음과 같습니다.

Total volume size = (PVC requested size) /  $(1 -$  (snapshotReserve percentage) / 100)

snapshotReserve = 50%, PVC request = 5GiB의 경우, 총 볼륨 크기는 2/.5 = 10GiB이고 사용 가능한 크기는 5GiB입니다. 이는 사용자가 PVC 요청에서 요청한 것입니다. 를 클릭합니다 volume show 명령은 이 예제와 유사한 결과를 표시해야 합니다.

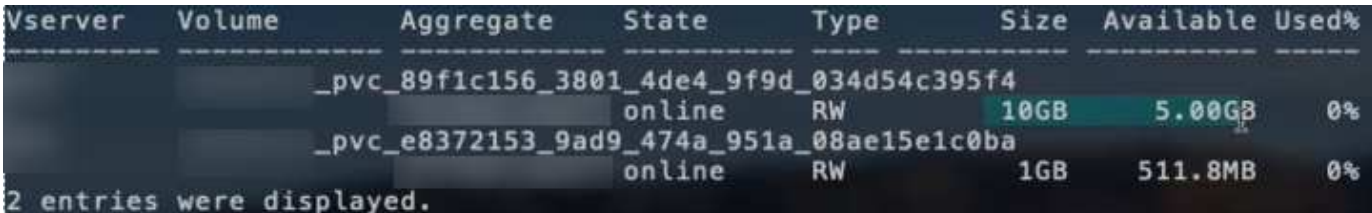

이전 설치에서 기존 백엔드는 Astra Trident를 업그레이드할 때 위에서 설명한 대로 볼륨을 프로비저닝합니다. 업그레이드하기 전에 생성한 볼륨의 경우 변경 사항을 관찰하기 위해 볼륨의 크기를 조정해야 합니다. 예를 들어, 2GiB PVC가 인 경우 snapshotReserve=50 그 결과, 쓰기 가능한 공간 1GiB를 제공하는 볼륨이 탄생했습니다. 예를 들어, 볼륨을 3GiB로 조정하면 애플리케이션에 6GiB 볼륨의 쓰기 가능 공간이 3GiB로 표시됩니다.

### 최소 구성의 예

다음 예에서는 대부분의 매개 변수를 기본값으로 두는 기본 구성을 보여 줍니다. 이는 백엔드를 정의하는 가장 쉬운 방법입니다.

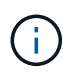

Trident가 있는 NetApp ONTAP에서 Amazon FSx를 사용하는 경우 IP 주소 대신 LIF에 대한 DNS 이름을 지정하는 것이 좋습니다.

**ONTAP NAS** 경제도 예

---

```
version: 1
storageDriverName: ontap-nas-economy
managementLIF: 10.0.0.1
dataLIF: 10.0.0.2
svm: svm_nfs
username: vsadmin
password: password
```
**ONTAP NAS FlexGroup** 예

---

```
version: 1
storageDriverName: ontap-nas-flexgroup
managementLIF: 10.0.0.1
dataLIF: 10.0.0.2
svm: svm_nfs
username: vsadmin
password: password
```
 $---$ 

전환 및 전환 중에 백엔드 정의를 수동으로 업데이트할 필요가 없도록 백엔드를 구성할 수 있습니다 ["SVM](https://docs.netapp.com/ko-kr/trident-2307/trident-reco/backup.html#svm-replication-and-recovery) [복제](https://docs.netapp.com/ko-kr/trident-2307/trident-reco/backup.html#svm-replication-and-recovery) [및](https://docs.netapp.com/ko-kr/trident-2307/trident-reco/backup.html#svm-replication-and-recovery) [복구](https://docs.netapp.com/ko-kr/trident-2307/trident-reco/backup.html#svm-replication-and-recovery)["](https://docs.netapp.com/ko-kr/trident-2307/trident-reco/backup.html#svm-replication-and-recovery).

원활한 스위치오버 및 스위치백의 경우 를 사용하여 SVM을 지정합니다 managementLIF 를 생략합니다 dataLIF 및 svm 매개 변수. 예를 들면 다음과 같습니다.

```
version: 1
storageDriverName: ontap-nas
managementLIF: 192.168.1.66
username: vsadmin
password: password
```
**SMB** 볼륨의 예입니다

```
---version: 1
backendName: ExampleBackend
storageDriverName: ontap-nas
managementLIF: 10.0.0.1
nasType: smb
securityStyle: ntfs
unixPermissions: ""
dataLIF: 10.0.0.2
svm: svm_nfs
username: vsadmin
password: password
```
이는 최소 백엔드 구성의 예입니다. clientCertificate, clientPrivateKey, 및 trustedCACertificate (신뢰할 수 있는 CA를 사용하는 경우 선택 사항)는 에 채워집니다 backend.json 그리고 각각 클라이언트 인증서, 개인 키 및 신뢰할 수 있는 CA 인증서의 base64로 인코딩된 값을 사용합니다.

```
---
version: 1
backendName: DefaultNASBackend
storageDriverName: ontap-nas
managementLIF: 10.0.0.1
dataLIF: 10.0.0.15
svm: nfs_svm
clientCertificate: ZXR0ZXJwYXB...ICMgJ3BhcGVyc2
clientPrivateKey: vciwKIyAgZG...0cnksIGRlc2NyaX
trustedCACertificate: zcyBbaG...b3Igb3duIGNsYXNz
storagePrefix: myPrefix_
```
#### 자동 엑스포트 정책의 예

이 예에서는 Astra Trident가 동적 엑스포트 정책을 사용하여 엑스포트 정책을 자동으로 생성하고 관리하도록 지시하는 방법을 보여 줍니다. 이 기능은 에 대해서도 동일하게 작동합니다 ontap-nas-economy 및 ontapnas-flexgroup 드라이버.

```
---
version: 1
storageDriverName: ontap-nas
managementLIF: 10.0.0.1
dataLIF: 10.0.0.2
svm: svm_nfs
labels:
    k8scluster: test-cluster-east-1a
    backend: test1-nasbackend
autoExportPolicy: true
autoExportCIDRs:
-10.0.0.0/24username: admin
password: password
nfsMountOptions: nfsvers=4
```
이 예에서는 를 보여 줍니다 managementLIF IPv6 주소 사용.

```
---
version: 1
storageDriverName: ontap-nas
backendName: nas_ipv6_backend
managementLIF: "[5c5d:5edf:8f:7657:bef8:109b:1b41:d491]"
labels:
    k8scluster: test-cluster-east-1a
   backend: test1-ontap-ipv6
svm: nas_ipv6_svm
username: vsadmin
password: password
```
**SMB** 볼륨을 사용하는 **ONTAP**용 **Amazon FSx**의 예

를 클릭합니다 smbShare SMB 볼륨을 사용하는 ONTAP용 FSx에 매개 변수가 필요합니다.

```
- - -version: 1
backendName: SMBBackend
storageDriverName: ontap-nas
managementLIF: example.mgmt.fqdn.aws.com
nasType: smb
dataLIF: 10.0.0.15
svm: nfs_svm
smbShare: smb-share
clientCertificate: ZXR0ZXJwYXB...ICMgJ3BhcGVyc2
clientPrivateKey: vciwKIyAgZG...0cnksIGRlc2NyaX
trustedCACertificate: zcyBbaG...b3Igb3duIGNsYXNz
storagePrefix: myPrefix_
```
#### <span id="page-20-0"></span>가상 풀의 백엔드 예

아래 표시된 샘플 백엔드 정의 파일에서 와 같은 모든 스토리지 풀에 대한 특정 기본값이 설정됩니다 spaceReserve 없음, spaceAllocation 거짓일 경우, 및 encryption 거짓일 때. 가상 풀은 스토리지 섹션에 정의됩니다.

Astra Trident가 "Comments" 필드에 프로비저닝 레이블을 설정합니다. 설명은 FlexVol for에서 설정됩니다 ontapnas 또는 FlexGroup for ontap-nas-flexgroup. Astra Trident는 프로비저닝할 때 가상 풀에 있는 모든 레이블을 스토리지 볼륨에 복사합니다. 편의를 위해 스토리지 관리자는 가상 풀 및 그룹 볼륨별로 레이블을 레이블별로 정의할 수 있습니다.

이 예에서는 일부 스토리지 풀이 자체적으로 설정됩니다 spaceReserve, spaceAllocation, 및 encryption 일부 풀은 기본값을 재정의합니다.

```
---
version: 1
storageDriverName: ontap-nas
managementLIF: 10.0.0.1
svm: svm_nfs
username: admin
password: <password>
nfsMountOptions: nfsvers=4
defaults:
    spaceReserve: none
    encryption: 'false'
    qosPolicy: standard
labels:
    store: nas_store
    k8scluster: prod-cluster-1
region: us east 1
storage:
- labels:
      app: msoffice
      cost: '100'
  zone: us east la
    defaults:
      spaceReserve: volume
      encryption: 'true'
      unixPermissions: '0755'
      adaptiveQosPolicy: adaptive-premium
- labels:
      app: slack
      cost: '75'
  zone: us_east_1b
    defaults:
      spaceReserve: none
      encryption: 'true'
      unixPermissions: '0755'
- labels:
      department: legal
      creditpoints: '5000'
  zone: us east 1b
    defaults:
      spaceReserve: none
      encryption: 'true'
      unixPermissions: '0755'
- labels:
```

```
  app: wordpress
     cost: '50'
   zone: us_east_1c
    defaults:
     spaceReserve: none
     encryption: 'true'
     unixPermissions: '0775'
- labels:
    app: mysqldb
     cost: '25'
   zone: us_east_1d
   defaults:
     spaceReserve: volume
     encryption: 'false'
     unixPermissions: '0775'
```

```
---
version: 1
storageDriverName: ontap-nas-flexgroup
managementLIF: 10.0.0.1
svm: svm_nfs
username: vsadmin
password: <password>
defaults:
    spaceReserve: none
    encryption: 'false'
labels:
  store: flexgroup store
    k8scluster: prod-cluster-1
region: us east 1
storage:
- labels:
      protection: gold
      creditpoints: '50000'
  zone: us_east_1a
    defaults:
      spaceReserve: volume
      encryption: 'true'
      unixPermissions: '0755'
- labels:
     protection: gold
      creditpoints: '30000'
  zone: us east 1b
    defaults:
      spaceReserve: none
      encryption: 'true'
      unixPermissions: '0755'
- labels:
      protection: silver
      creditpoints: '20000'
  zone: us east 1c
    defaults:
      spaceReserve: none
      encryption: 'true'
      unixPermissions: '0775'
- labels:
      protection: bronze
      creditpoints: '10000'
  zone: us east 1d
```
### defaults:

 spaceReserve: volume encryption: 'false' unixPermissions: '0775'

```
---
version: 1
storageDriverName: ontap-nas-economy
managementLIF: 10.0.0.1
svm: svm_nfs
username: vsadmin
password: <password>
defaults:
    spaceReserve: none
    encryption: 'false'
labels:
  store: nas economy store
region: us east 1
storage:
- labels:
      department: finance
      creditpoints: '6000'
  zone: us east la
    defaults:
      spaceReserve: volume
      encryption: 'true'
      unixPermissions: '0755'
- labels:
     protection: bronze
      creditpoints: '5000'
  zone: us_east_1b
    defaults:
      spaceReserve: none
      encryption: 'true'
      unixPermissions: '0755'
- labels:
      department: engineering
      creditpoints: '3000'
  zone: us_east_1c
    defaults:
      spaceReserve: none
      encryption: 'true'
      unixPermissions: '0775'
- labels:
      department: humanresource
      creditpoints: '2000'
  zone: us east 1d
    defaults:
```

```
  spaceReserve: volume
  encryption: 'false'
  unixPermissions: '0775'
```
## 백엔드를 **StorageClasses**에 매핑합니다

다음 StorageClass 정의는 을 참조하십시오 [가상](#page-20-0) [풀](#page-20-0)[의](#page-20-0) [백엔드](#page-20-0) [예](#page-20-0). 를 사용합니다 parameters.selector 필드에서 각 StorageClass는 볼륨을 호스팅하는 데 사용할 수 있는 가상 풀을 호출합니다. 선택한 가상 풀에 볼륨이 정의되어 있습니다.

• 를 클릭합니다 protection-gold StorageClass는 의 첫 번째 및 두 번째 가상 풀에 매핑됩니다 ontap-nasflexgroup 백엔드. 골드 레벨 보호 기능을 제공하는 유일한 풀입니다.

```
apiVersion: storage.k8s.io/v1
kind: StorageClass
metadata:
    name: protection-gold
provisioner: netapp.io/trident
parameters:
    selector: "protection=gold"
    fsType: "ext4"
```
• 를 클릭합니다 protection-not-gold StorageClass는 의 세 번째 및 네 번째 가상 풀에 매핑됩니다 ontapnas-flexgroup 백엔드. 금 이외의 보호 수준을 제공하는 유일한 풀입니다.

```
apiVersion: storage.k8s.io/v1
kind: StorageClass
metadata:
    name: protection-not-gold
provisioner: netapp.io/trident
parameters:
    selector: "protection!=gold"
    fsType: "ext4"
```
• 를 클릭합니다 app-mysqldb StorageClass는 의 네 번째 가상 풀에 매핑됩니다 ontap-nas 백엔드. mysqldb 유형 앱에 대한 스토리지 풀 구성을 제공하는 유일한 풀입니다.

```
apiVersion: storage.k8s.io/v1
kind: StorageClass
metadata:
    name: app-mysqldb
provisioner: netapp.io/trident
parameters:
    selector: "app=mysqldb"
    fsType: "ext4"
```
• 를 누릅니다 protection-silver-creditpoints-20k StorageClass는 의 세 번째 가상 풀에 매핑됩니다 ontap-nas-flexgroup 백엔드. 실버 레벨 보호 및 20,000포인트 적립을 제공하는 유일한 풀입니다.

```
apiVersion: storage.k8s.io/v1
kind: StorageClass
metadata:
    name: protection-silver-creditpoints-20k
provisioner: netapp.io/trident
parameters:
    selector: "protection=silver; creditpoints=20000"
    fsType: "ext4"
```
• 를 클릭합니다 creditpoints-5k StorageClass는 의 세 번째 가상 풀에 매핑됩니다 ontap-nas 의 백엔드 및 두 번째 가상 풀입니다 ontap-nas-economy 백엔드. 5000 크레딧 포인트를 보유한 유일한 풀 서비스입니다.

```
apiVersion: storage.k8s.io/v1
kind: StorageClass
metadata:
    name: creditpoints-5k
provisioner: netapp.io/trident
parameters:
    selector: "creditpoints=5000"
    fsType: "ext4"
```
Astra Trident가 선택한 가상 풀을 결정하고 스토리지 요구 사항을 충족시킵니다.

## 업데이트 dataLIF 초기 구성 후

다음 명령을 실행하여 초기 구성 후에 데이터 LIF를 변경할 수 있으며, 업데이트된 데이터 LIF가 포함된 새 백엔드 JSON 파일을 제공할 수 있습니다.

tridentctl update backend <br/>backend-name> -f <path-to-backend-json-filewith-updated-dataLIF>

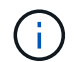

PVC가 하나 이상의 포드에 연결된 경우 해당 포드를 모두 내린 다음 다시 불러와서 새 데이터 LIF가 적용되도록 해야 합니다.

Copyright © 2024 NetApp, Inc. All Rights Reserved. 미국에서 인쇄됨 본 문서의 어떠한 부분도 저작권 소유자의 사전 서면 승인 없이는 어떠한 형식이나 수단(복사, 녹음, 녹화 또는 전자 검색 시스템에 저장하는 것을 비롯한 그래픽, 전자적 또는 기계적 방법)으로도 복제될 수 없습니다.

NetApp이 저작권을 가진 자료에 있는 소프트웨어에는 아래의 라이센스와 고지사항이 적용됩니다.

본 소프트웨어는 NetApp에 의해 '있는 그대로' 제공되며 상품성 및 특정 목적에의 적합성에 대한 명시적 또는 묵시적 보증을 포함하여(이에 제한되지 않음) 어떠한 보증도 하지 않습니다. NetApp은 대체품 또는 대체 서비스의 조달, 사용 불능, 데이터 손실, 이익 손실, 영업 중단을 포함하여(이에 국한되지 않음), 이 소프트웨어의 사용으로 인해 발생하는 모든 직접 및 간접 손해, 우발적 손해, 특별 손해, 징벌적 손해, 결과적 손해의 발생에 대하여 그 발생 이유, 책임론, 계약 여부, 엄격한 책임, 불법 행위(과실 또는 그렇지 않은 경우)와 관계없이 어떠한 책임도 지지 않으며, 이와 같은 손실의 발생 가능성이 통지되었다 하더라도 마찬가지입니다.

NetApp은 본 문서에 설명된 제품을 언제든지 예고 없이 변경할 권리를 보유합니다. NetApp은 NetApp의 명시적인 서면 동의를 받은 경우를 제외하고 본 문서에 설명된 제품을 사용하여 발생하는 어떠한 문제에도 책임을 지지 않습니다. 본 제품의 사용 또는 구매의 경우 NetApp에서는 어떠한 특허권, 상표권 또는 기타 지적 재산권이 적용되는 라이센스도 제공하지 않습니다.

본 설명서에 설명된 제품은 하나 이상의 미국 특허, 해외 특허 또는 출원 중인 특허로 보호됩니다.

제한적 권리 표시: 정부에 의한 사용, 복제 또는 공개에는 DFARS 252.227-7013(2014년 2월) 및 FAR 52.227- 19(2007년 12월)의 기술 데이터-비상업적 품목에 대한 권리(Rights in Technical Data -Noncommercial Items) 조항의 하위 조항 (b)(3)에 설명된 제한사항이 적용됩니다.

여기에 포함된 데이터는 상업용 제품 및/또는 상업용 서비스(FAR 2.101에 정의)에 해당하며 NetApp, Inc.의 독점 자산입니다. 본 계약에 따라 제공되는 모든 NetApp 기술 데이터 및 컴퓨터 소프트웨어는 본질적으로 상업용이며 개인 비용만으로 개발되었습니다. 미국 정부는 데이터가 제공된 미국 계약과 관련하여 해당 계약을 지원하는 데에만 데이터에 대한 전 세계적으로 비독점적이고 양도할 수 없으며 재사용이 불가능하며 취소 불가능한 라이센스를 제한적으로 가집니다. 여기에 제공된 경우를 제외하고 NetApp, Inc.의 사전 서면 승인 없이는 이 데이터를 사용, 공개, 재생산, 수정, 수행 또는 표시할 수 없습니다. 미국 국방부에 대한 정부 라이센스는 DFARS 조항 252.227-7015(b)(2014년 2월)에 명시된 권한으로 제한됩니다.

#### 상표 정보

NETAPP, NETAPP 로고 및 <http://www.netapp.com/TM>에 나열된 마크는 NetApp, Inc.의 상표입니다. 기타 회사 및 제품 이름은 해당 소유자의 상표일 수 있습니다.